# **Go mobile with**

## **Access your accounts online, anytime, through any device.**

We've made it even easier for you to view your online investment accounts on your smartphone or tablet. Now, through your Apple or Android device, you can:

- » View your holdings
- » Check balances
- » Review your asset allocation
- » Pull cost basis
- » Make a trade, if authorized

And, of course, you can still do everything you could before through your desktop or laptop computer. So now, wherever you are—online or in line, on the couch or on the town—you can stay on top of your investments with iconnect2invest.

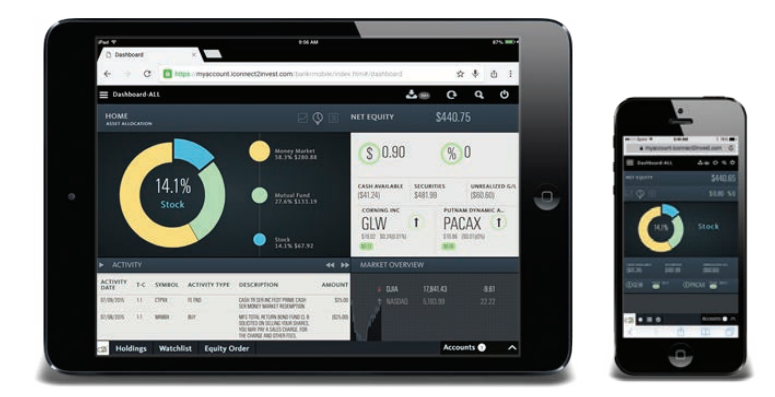

The easy-to-use interface puts all the information you need right at your fingertips. To view a demo, type the following into your Internet browser: http://iconnect2invest.com/tour/MobileWebView/presentation.html or visit www.iconnect2invest.com and click on the **ic2i Mobile** tab.

## **Try it today!**

On your phone or tablet browser, type in https://myaccount.iconnect2invest.com/ and log in as you normally would. If you need assistance, contact **888.443.6380.**

### **DOWNLOAD THE MOBILE APP!**

Once you have online account access (see other side for more), be sure to download the app to make it even easier to get to your financial information. Simply search for "**ic2i**" in the App Store or on Google Play.

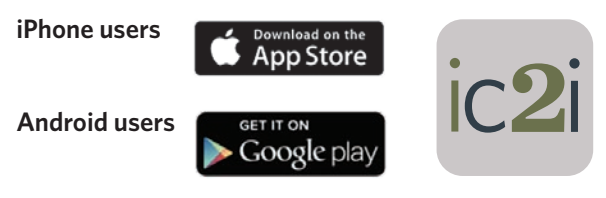

Try it out, and if you have questions, please contact your advisor or call us, Cetera Investment Services, at **888.443.6380.** 

Securities and insurance products offered through Cetera Investment Services LLC (doing insurance business in CA as CFGIS Insurance Agency), member FINRA/SIPC. Advisory services are offered through Cetera Investment Advisers LLC. Neither firm is affiliated with the financial institution where investment services are offered. Investments are: • Not FDIC/NCUSIF insured • May lose value • Not financial institution guaranteed • Not a deposit • Not insured by any federal government agency. Advisory services may only be offered by investment adviser representatives in conjunction with the firm advisory services agreement and disclosure brochure as provided.

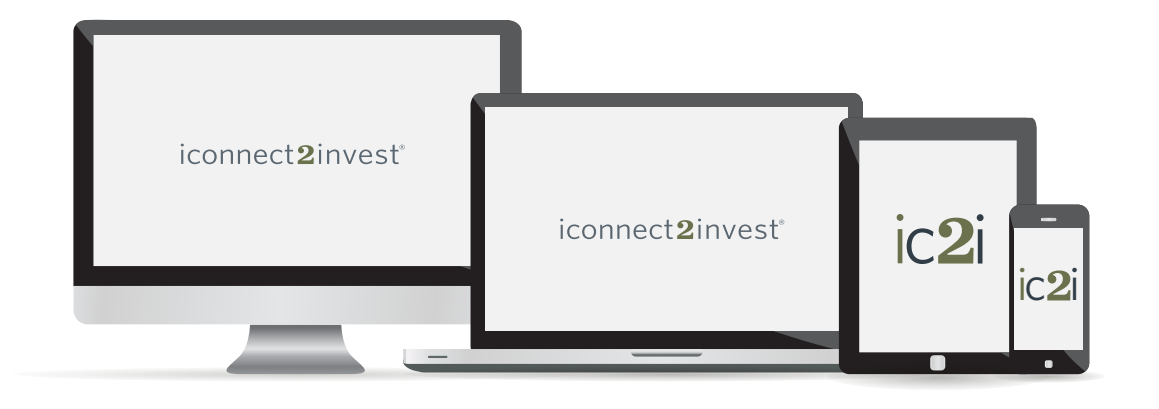

## **Setting Up Online Account Access**

It's fast and easy! Using your laptop (not your phone or tablet), go to https://myaccount.iconnect2invest.com. Click on **Activate an Online Account** and simply follow the prompts from there. Once set up, you'll be able to take advantage of:

- » The ability to view your account statements and trade confirmations online
- » Portfolio tracking
- » Positions monitoring for held securities (equity positions updated with a 15-minute delayed quote)
- » Real-time quotes (100 free for signing up and 100 quotes per trade thereafter)
- » Free delayed quotes (unlimited)

#### **Clear the Clutter and Go Paperless!**

Stop the paper chase with eDelivery and receive many of your account documents electronically. Review them. Save them. Print them. Delete them. It's your choice—and it's the GREEN thing to do!

Once you have set up online account access, just follow these steps:

- » Go to your online brokerage access website located at: https://myaccount.iconnect2invest.com
- » Access your account
- » Click on **My eDocuments**
- » Follow the onscreen prompts
- » Click the **Submit** button

We will email you when you have a communication ready. Then just click on the link in the email and log in. That's all there is to it. If you have questions, contact your advisor. Start enjoying eDelivery today!

iconnect2invest®

Cetera Investment Services LLC 400 First Street South, Suite 300 • St. Cloud, MN 56301 • 800.245.0467